# **Spracherkennungssystem**

## **UMGANG MIT DEM TELEFONBUCH DES SPRACHERKENNUNGSSYSTEMS**

**Telefonnummer aus dem Telefonbuch wählen**

Die Befehle **>>Telefon<< >>Namen wählen<<** rufen das Telefonbuch auf. Wenn Sie vom Spracherkennungssystem dazu aufgefordert werden, geben Sie den Namen an, unter dem Sie die gewünschte Telefonnummer gespeichert haben.

Das Spracherkennungssystem versteht die Person, die den Eintrag ursprünglich vorgenommen hat, am besten.

#### **Befehlsliste**

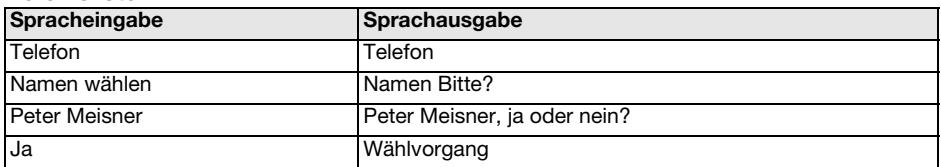

#### **Telefonbuch vorlesen**

Die Befehle

**>>Telefon<<**

#### **>>Verzeichnis abhören<<**

geben Ihnen die Möglichkeit, alle Einträge im Telefonbuch des Spracherkennungssystems der Reihe nach vorlesen zu lassen.

#### **Befehlsliste**

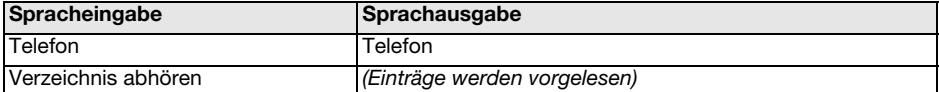

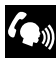

Sie können das Vorlesen des Telefonbuchs jederzeit abbrechen, indem Sie den Schalter für 'Telefon/ Spracherkennung' drücken.

#### **Telefonbuch komplett löschen**

Die Befehle **>>Telefon<<**

#### **>>Verzeichnis löschen<<**

bewirkt, dass alle Einträge aus dem Telefonbuch des Spracherkennungssystems gelöscht werden.

Die Namen und Telefonnummern im Telefonbuch des Spracherkennungssystems sind vom Telefon und vom SIM-Kartenspeicher des Telefons völlig getrennt. Es ist also nicht möglich, die im Telefon selbst oder auf der SIM-Karte gespeicherten Nummern durch Spracheingabe aufzurufen oder zu löschen oder auf diesem Weg dort Einträge zu speichern.

### **Befehlsliste**

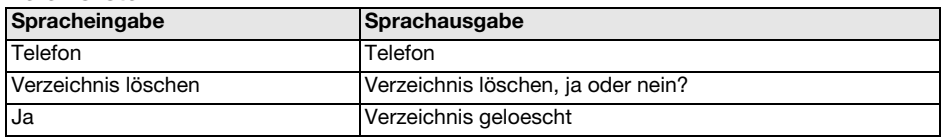